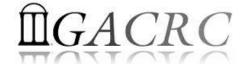

# Introduction to GACRC Storage Environment

Georgia Advanced Computing Resource Center
University of Georgia
Zhuofei Hou, HPC Trainer

zhuofei@uga.edu

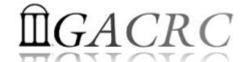

#### Outline

- What is GACRC?
- Overview of Linux Commands
- GACRC Storage Environment
- Data Transferring
- Snapshot and Backup
- Best Practice Suggestions from GACRC

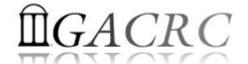

#### What is GACRC?

#### Who Are We?

- Georgia Advanced Computing Resource Center
- Collaboration between the Office of Vice President for Research (OVPR) and the Office of the Vice President for Information Technology (OVPIT)
- Guided by a faculty advisory committee (GACRC-AC)

#### Why Are We Here?

➤ To provide computing hardware and network infrastructure in support of highperformance computing (**HPC**) at UGA

#### Where Are We?

- http://gacrc.uga.edu (Web)
  http://wiki.gacrc.uga.edu (Wiki)
- http://gacrc.uga.edu/help/ (Web Help)
- https://wiki.gacrc.uga.edu/wiki/Getting Help (Wiki Help)

# GACRC Users September 2015

| Colleges & Schools                               | Depts          | Pls       | Users |
|--------------------------------------------------|----------------|-----------|-------|
| Franklin College of Arts and Sciences            | 14             | 117       | 661   |
| College of Agricultural & Environmental Sciences | 9              | <b>29</b> | 128   |
| College of Engineering                           | 1              | 12        | 33    |
| School of Forestry & Natural Resources           | 1              | 12        | 31    |
| College of Veterinary Medicine                   | 4              | 12        | 29    |
| College of Public Health                         | 2              | 8         | 28    |
| College of Education                             | 2              | 5         | 20    |
| Terry College of Business                        | 3              | 5         | 10    |
| School of Ecology                                | 1              | 8         | 22    |
| School of Public and International Affairs       | 1              | 3         | 3     |
| College of Pharmacy                              | 2              | 3         | 5     |
|                                                  | 40             | 214       | 970   |
| Centers & Institutes                             | <sup>'</sup> 9 | 19        | 59    |
| TOTALS                                           | S: 49          | 233       | 1029  |

# GACRC Users September 2015

| Centers & Institutes                       | Pls | Users |
|--------------------------------------------|-----|-------|
| Center for Applied Isotope Study           | 1   | 1     |
| Center for Computational Quantum Chemistry | 3   | 10    |
| Complex Carbohydrate Research Center       | 6   | 28    |
| Georgia Genomics Facility                  | 1   | 5     |
| Institute of Bioinformatics                | 1   | 1     |
| Savannah River Ecology Laboratory          | 3   | 9     |
| Skidaway Institute of Oceanography         | 2   | 2     |
| Center for Family Research                 | 1   | 1     |
| Carl Vinson Institute of Government        | 1   | 2     |
|                                            | 19  | 59    |

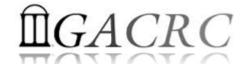

#### Overview of Linux Commands

- Folder Navigating
- File Copying and Moving
- File Compression and Packaging
- Disk Storage and Filesystem

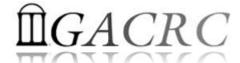

Folder Navigating

```
pwd: Print the absolute path of your current directory: pwd cd: Change current directory: cd .., cd /, cd /home/yourHome
```

File Copying and Moving

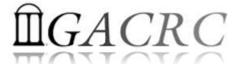

File Compression and Packaging

gzip: Compress files with GNU Zip

gzip file -> Compress *file* to create *file.gz*. Original *file* is deleted

gunzip: Uncompress GNU Zip files

gunzip  $file.gz \rightarrow Uncompress file.gz$  to create file. Original file.gz is deleted.

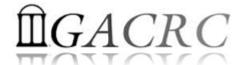

> File Compression and Packaging

tar: Pack multiple files and directories into a single file for *transport*, optionally *compressed* 

```
tar -cvf myarchive.tar ./myDir
tar -tvf myarchive.tar
tar -xvf myarchive.tar

tar -czvf myarchive.tar.gz ./myDir
tar -tzvf myarchive.tar.gz
tar -xzvf myarchive.tar.gz
```

- → Create package
- → List contents
- → Extract package
- → Create & Compress
- → List contents
- → Uncompress & Extract

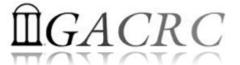

- Disk Storage and Filesystem
  - ls: List the contents (files and subdirectories) of a directory
  - ls −1 → Long listing including file attributes
  - $ls -h \rightarrow Print file sizes in KB, MB, and GB, instead of bytes$
  - $-a \rightarrow$  List all files, including hidden files whose names begin with a dot
  - du: Measure the disk space occupied by files and directories
  - du h Measure the size of current directory and all its subdirectories
  - du −h file1 file2 → Measure the size of two files

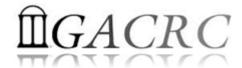

- Disk Storage and Filesystem
  - df: Report on all mounted filesystems with the size, used space, and free space
  - df −h → Print human-readable output, and choose the most appropriate unit for each size

| Filesystem                         | Size         | Used        | Avail | Use% | Mounted on |
|------------------------------------|--------------|-------------|-------|------|------------|
| /dev/mapper/VolGroup01-LogVol_root | 99 <b>G</b>  | 14G         | 84G   | 15%  | /          |
| devtmpfs                           | 16G          | 0           | 16G   | 0%   | /dev       |
| tmpfs                              | 16G          | 2.4M        | 16G   | 1%   | /run       |
| /dev/sda1                          | 486M         | 59M         | 402M  | 13%  | /boot      |
| /dev/mapper/VolGroup01-LogVol_home | 493 <b>G</b> | 86 <b>G</b> | 406G  | 18%  | /home      |

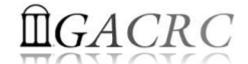

- zcluster Storage Environment
- Sapelo Storage Environment
- GACRC Storage Environment

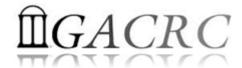

## zcluster Storage Environment

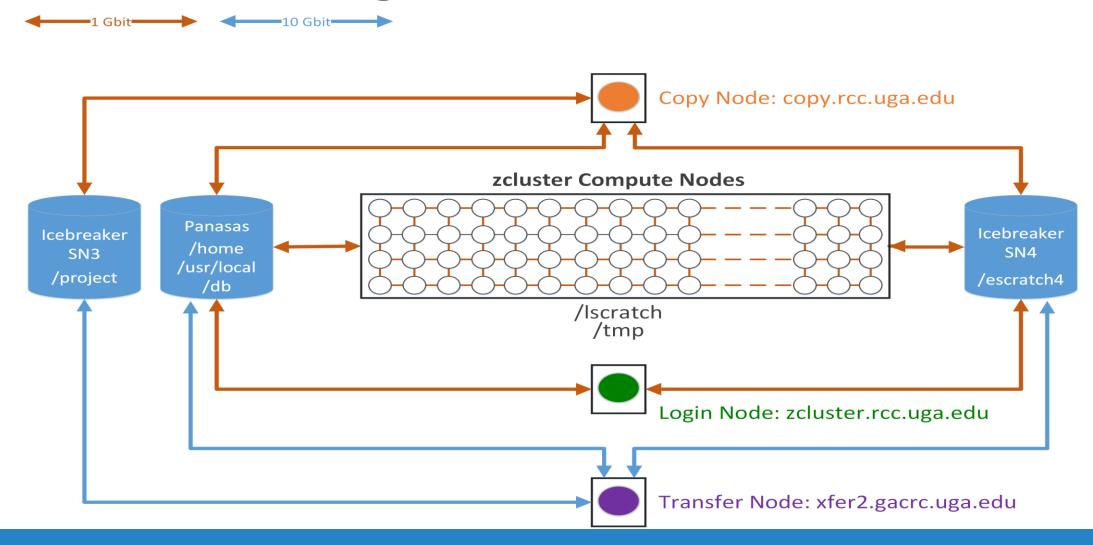

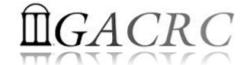

## zcluster Storage Environment

| Filesystem            | Role             | Quota         | Accessible from                                                                | Intended Use                                      | Notes                   |
|-----------------------|------------------|---------------|--------------------------------------------------------------------------------|---------------------------------------------------|-------------------------|
| /home/abclab/username | Home             | 100GB         | zcluster.rcc.uga.edu (Login) Interactive nodes (Interactive)                   | Highly static data being used frequently          | Snapshots               |
| /escratch4/username   | Scratch          | 4TB           | copy.rcc.uga.edu (Copy) xfer2.gacrc.uga.edu (Transfer) compute nodes (Compute) | Temporarily storing large data being used by jobs | Auto-deleted in 37 days |
| /lscratch/username    | Local<br>Scratch | 18 ~<br>370GB | Individual compute node                                                        | Jobs with heavy disk I/O                          | User to clean up        |
| /project/abclab       | Storage          | Variable      | copy.rcc.uga.edu (Copy)<br>xfer2.gacrc.uga.edu (Transfer)                      | Long-term data storage                            | Group sharing possible  |

Note: 1. /usr/local : Software installation directory

/db : bioinformatics database installation directory

2. To login to Interactive nodes, use qlogin from Login node

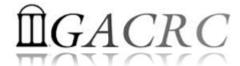

# zcluster Storage Environment

| 6 Main Function                               | On/From-Node         | Related Filesystem                                                      |
|-----------------------------------------------|----------------------|-------------------------------------------------------------------------|
| Login Landing                                 | Login or Copy        | /home/abclab/username (Home) (Always!)                                  |
| Batch Job Submitting                          | Login or Interactive | /escratch4/username (Scratch) (Suggested!) /home/abclab/username (Home) |
| Interactive Job Running                       | Interactive          | /escratch4/username (Scratch) /home/abclab/username (Home)              |
| Data Archiving , Compressing and Transferring | Copy or Transfer     | /escratch4/username (Scratch) /home/abclab/username (Home)              |
| Job Data Temporarily Storing                  | Compute              | /Iscratch/username (Local Scratch) /escratch4/username (Scratch)        |
| Long-term Data Storing                        | Copy or Transfer     | /project/abclab                                                         |

#### The New GACRC Linux HPC Cluster Structural Diagram

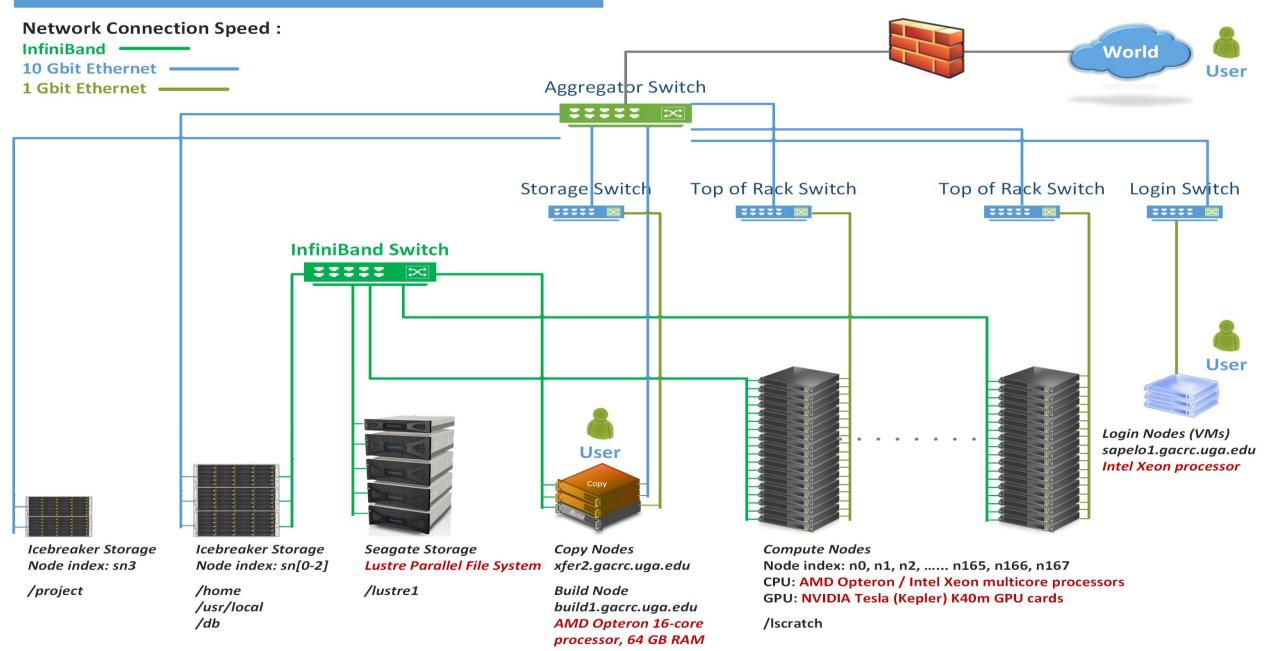

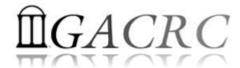

## Sapelo Storage Environment

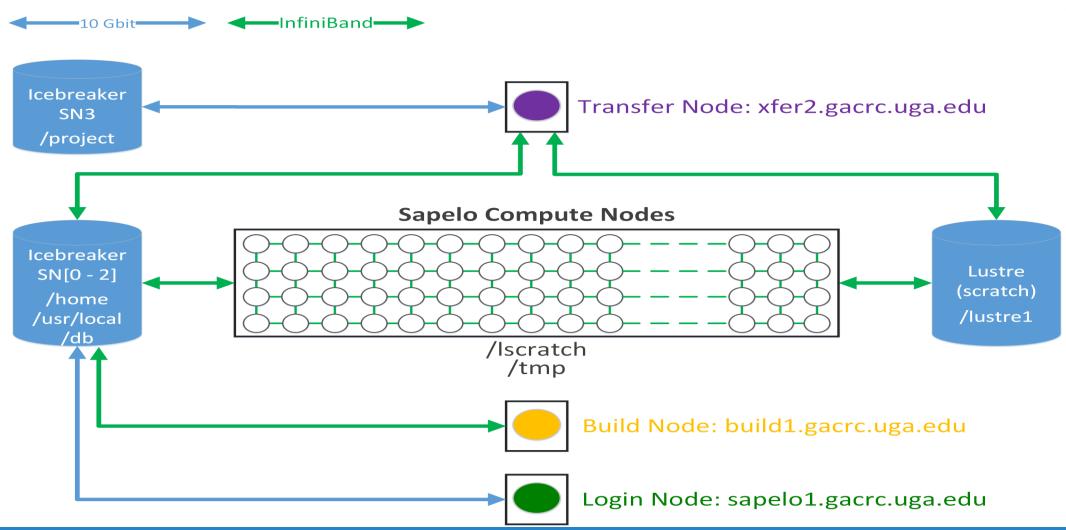

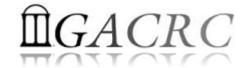

## Sapelo Storage Environment

| Filesystem         | Role             | Quota    | Accessible from                                                                                                    | Intended Use                                      | Notes                                             |
|--------------------|------------------|----------|----------------------------------------------------------------------------------------------------|---------------------------------------------------|---------------------------------------------------|
| /home/username     | Home             | 100GB    | sapelo1.gacrc.uga.edu (Login) Interactive nodes (Interactive) xfer2.gacrc.uga.edu (Transfer) build1.gacrc.uga.edu (Build) compute nodes (Compute) | Highly static data being used frequently          | Snapshots                                         |
| /lustre1/username  | Scratch          | No Limit | Interactive nodes (Interactive)<br>xfer2.gacrc.uga.edu (Transfer)<br>compute nodes (Compute)                                                      | Temporarily storing large data being used by jobs | Auto-moved to /project if 30 days no modification |
| /lscratch/username | Local<br>Scratch | 250GB    | Individual compute node                                                                                                    | Jobs with heavy disk I/O                          | User to clean up                                  |
| /project/abclab    | Storage          | Variable | xfer2.gacrc.uga.edu (Transfer)                                                                                                    | Long-term data storage                            | Group sharing possible                            |

Note:

1. /usr/local/apps : Software installation directory

/db : bioinformatics database installation directory

2. To login to Interactive nodes, use qlogin from Login node

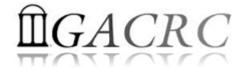

## Sapelo Storage Environment

| 7 Main Functions                              | On/From-Node               | Related Filesystem                                             |
|-----------------------------------------------|----------------------------|----------------------------------------------------------------|
| Login Landing                                 | Login or Transfer or Build | /home/username (Home) (Always!)                                |
| Batch Job Submitting                          | Login                      | /home/username (Home)                                          |
|                                               | Interactive                | /lustre1/username (Scratch) (Suggested!) /home/username (Home) |
| Interactive Job Running                       | Interactive                | /lustre1/username (Scratch) /home/username (Home)              |
| Data Archiving , Compressing and Transferring | Transfer                   | /lustre1/username (Scratch) /home/username (Home)              |
| Job Data Temporarily Storing                  | Compute                    | /Iscratch/username (Local Scratch) /lustre1/username (Scratch) |
| Long-term Data Storing                        | Copy or Transfer           | /project/abclab                                                |
| Code Compilation                              | Build                      | /home/username (Home)                                          |

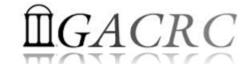

**Next Page** 

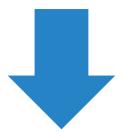

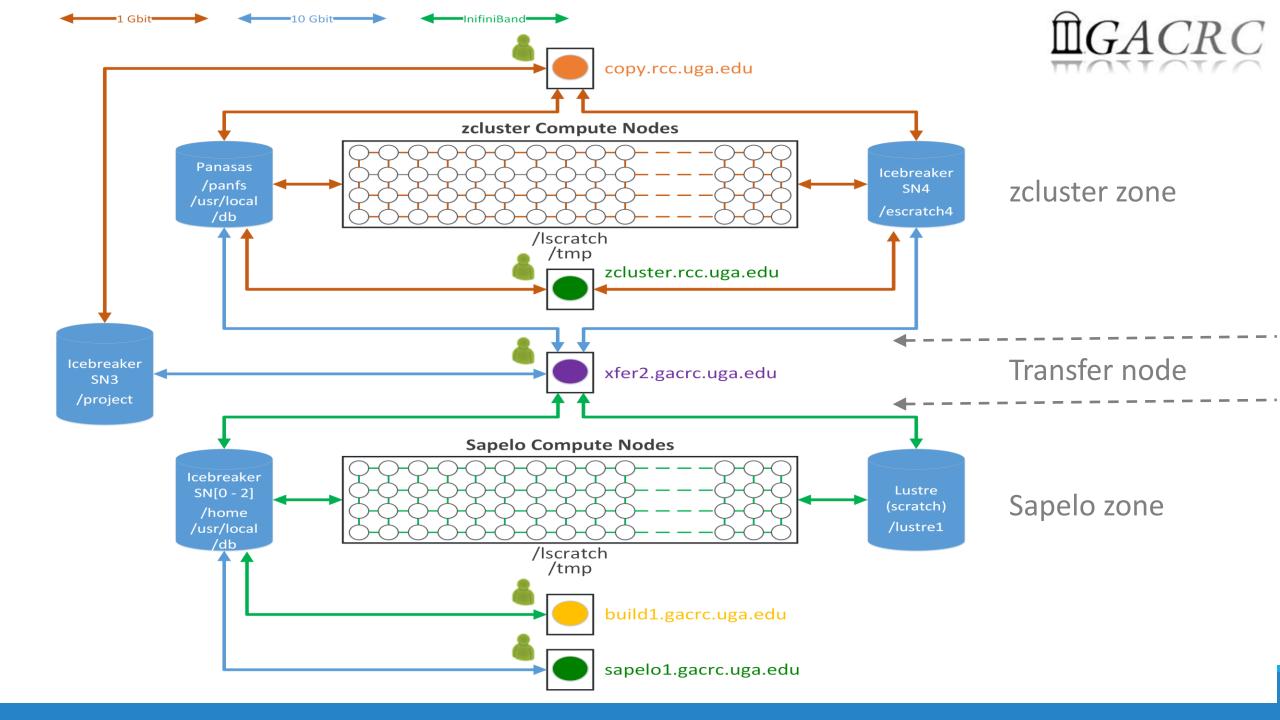

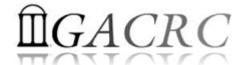

#### What you should know about xfer2 (xfer2.gacrc.uga.edu):

- ✓ Transfer node b/w zcluster and Sapelo + Copy node of Sapelo
- ✓ Home directory on xfer2 = Home directory on Login of Sapelo : /home/username
- ✓ File systems on xfer2:

/home/username : Sapelo home

/panfs/pstor.storage/home/abclab/username : zcluster home

/lustre1/username : Sapelo scratch

/escratch4/username : zcluster scratch

/project/abclab : long-term archival storage

✓ Most file systems on xfer2 are *auto-mounted* upon *the first time full-path access*, e.g., cd /lustrel/username. The command ls and TAB auto-completion may not work if the file system has not been mounted.

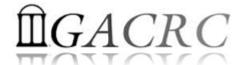

#### What you should know about Copy (copy.zcluster.rcc.uga.edu):

- ✓ Copy node of zcluster
- ✓ Home directory on Copy = Home directory on Login of zcluster : /home/abclab/username
- ✓ File systems on Copy:
  - /home/abclab/username : zcluster home
  - /escratch4/username : zcluster scratch
  - /project/abclab : long-term archival storage
- ✓ /project file system on Copy is auto-mounted upon the first time full-path access, e.g.,
  cd /project/abclab/username. The command ls and TAB auto-completion may not
  work if the file system has not been mounted.

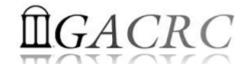

## Data Transferring

- b/w two filesystems on zcluster
- b/w two filesystems on Sapelo
- b/w local and GACRC Storage
- b/w GACRC zcluster and Sapelo
- b/w Internet and GACRC Storage
- Refer to <a href="https://wiki.gacrc.uga.edu/wiki/Transferring Files">https://wiki.gacrc.uga.edu/wiki/Transferring Files</a>

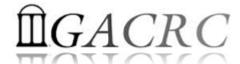

### Data Transferring b/w two filesystems on zcluster

- Transfer interactively:
  - ✓ Login to Copy
  - ✓ Use cd to change directory
  - ✓ Use cp or mv to copy or move data
- Transfer by copy queue:
  - ✓ Create copying job submission script: copy.sh, e.g.:

```
#!/bin/bash
cd ${HOME}
cp -r dataDir /project/abclab/username
```

✓ Submit to copyq: qsub -q copyq copy.sh

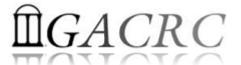

## Data Transferring b/w two filesystems on Sapelo

- /lustre1 scratch is visible on xfer2 or Interactive, NOT on Login!
- Transfer interactively on xfer2:
  - ✓ Login to xfer2
  - ✓ Use cd to change directory
  - ✓ Use cp or mv to copy or move data

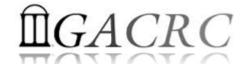

### Data Transferring b/w local and GACRC Storage

- zcluster users:
  - ✓ Use Copy
  - ✓ Linux/Mac OS X machine: scp, sftp, or FileZilla
  - ✓ Windows machine: SSH file Transfer, FileZilla, or WinSCP
- Sapelo users:
  - ✓ Use xfer2
  - ✓ Linux/Mac OS X machine: scp, sftp, or FileZilla
  - ✓ Windows machine: SSH file Transfer, FileZilla, or WinSCP

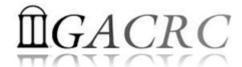

### Data Transferring b/w GACRC zcluster and Sapelo

- All users having zcluster and Sapelo accounts:
  - ✓ Login to xfer2
  - ✓ Filesystems on xfer2:

/home/username

/panfs/pstor.storage/home/abclab/username

/lustre1/username

/escratch4/username

/project/abclab

✓ Use cd to change directory

✓ Use cp or mv to copy or move data

: Sapelo home

: zcluster home

: Sapelo scratch

: zcluster scratch

: long-term archival storage

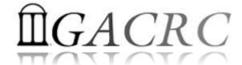

#### Data Transferring b/w Internet and GACRC Storage

- zcluster users: Login to Copy (copy.rcc.uga.edu)
- Sapelo users: Login to xfer2 (xfer2.gacrc.uga.edu)
- Use command wget or curl to download software from internet, e.g.,

```
wget http://www.ebi.ac.uk/ena/data/view/SRR1183952
Curl -OL http://www.ebi.ac.uk/ena/data/view/SRR1183952
```

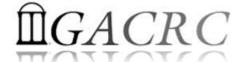

## Snapshot

- Only homes on zcluster and Sapelo are snapshotted!

  Note: home is for highly static data being used frequently
- Snapshots are completely invisible, read-only, and moment-in-time.
- 4 daily ones and 1 weekly one are maintained.
- Snapshots are *eating up* your Sapelo home 100GB, if there are frequent data modifications in home.

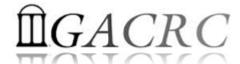

## Backup

- Backup environment has not been implemented by GACRC yet.
- In the future, file systems to be included in GACRC Backup:

Zcluster /home

Sapelo /home

Sapelo /project

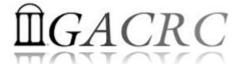

## Best Practice Suggestions from GACRC

1. From **scratch** (Sapelo /lustre1 or zcluster /esratch4), instead of from home, to submit your batch jobs or run your interactive jobs!

Question: How to submit batch jobs from scratch?

1) From Sapelo /lustre1:

```
Method 1: Login to Interactive (qlogin) → cd /lustre1/username/workDir/ → submit job
Method 2: Login to Login → Put cd /lustre1/username/workDir/ and qsub actual.sh
in job submission script sub.sh → qsub sub.sh
```

2) From zcluster /escratch4:

```
Method 1: Login to Login

Method 2: Login to Interactive (qlogin)
→cd /escratch4/username → submit job
```

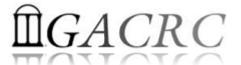

## Best Practice Suggestions from GACRC

- 2. Clean Up Files that are not needed from scratch
- 3. Move Files from scratch to /project for long-term storage
- 4. Compress Files, especially text files in /project, to save space

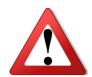

#### Please Do NOT Park Your Data in Scratch!

Otherwise, whole system scratching performance will be affected, and your and others' job will be affected!

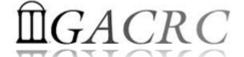

## Thank You!